# Co-expression Network 제작 실습

김이루 Network Biology Lab 2016 KSBSB 동계워크샵

## 1. 실습 목표

- 네트워크를 만드는 과정 이해
- Public microarray data 사용하는 방법 실습
- Public expression data를 사용하여 유전자 네트워크 제작 방법 실습
- 네트워크를 Benchmark하는 방법 실습
- 네트워크들을 Integration 하는 방법 실습

## 2. 이론적 배경

- Co-expression pattern
	- Expression의 변화 양상의 일치 정도를 사용하여 기능적 상관관 계를 유추하는 방법
	- 같은 Transcription facto에 조절 되거나 같은 Pathway에 작용하 는 두 유전자는 발현 패턴이 비 슷할 것이다.
	- 이에 여러 개의 RNA expression data에 걸쳐서 발현의 패턴이 비 슷한 두 유전자는 기능적으로 상관관계가 높을 것이라는 이론 에 기반한다.
	- 보통 발현 패턴 비교는 Pearson correlation coefficient로 측정을 한다.

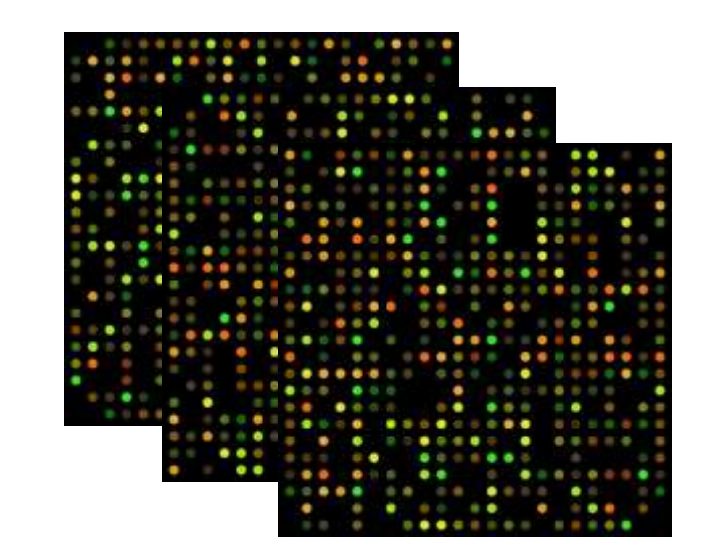

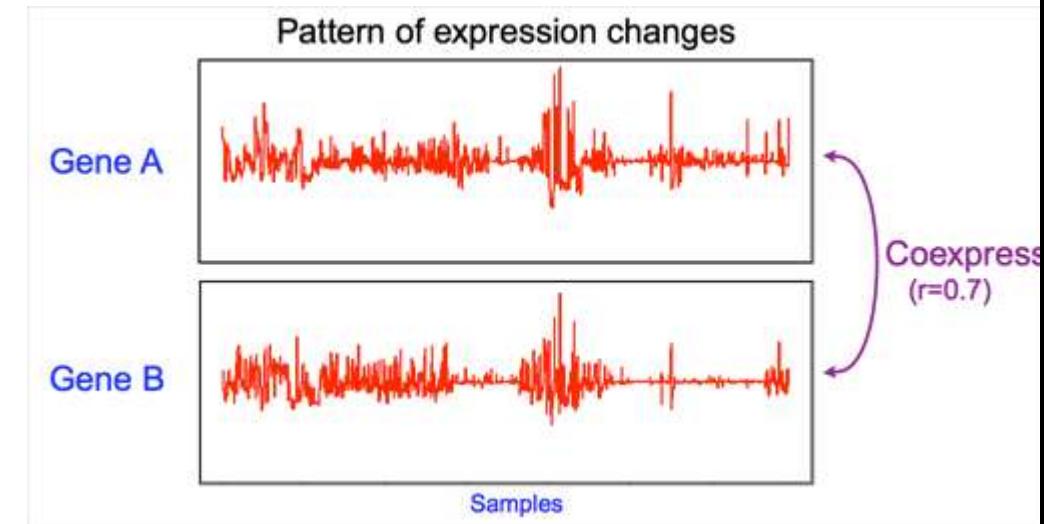

## Co-expression 계산 예제

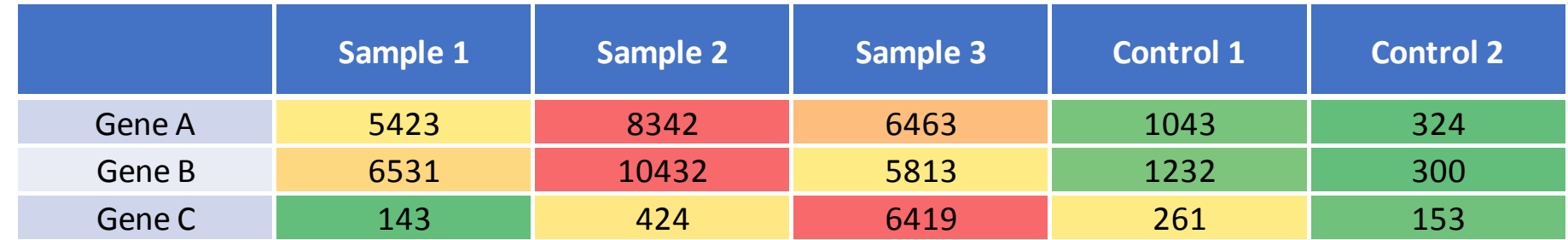

Divide by average of controls, and convert to log value

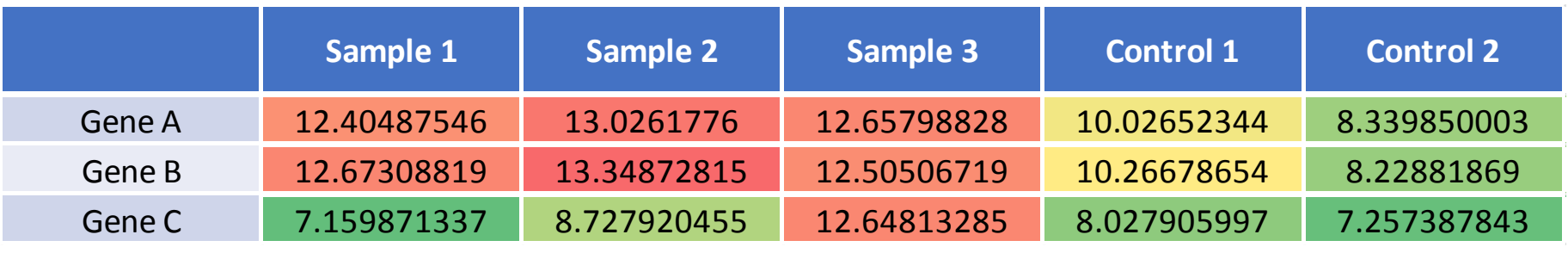

PCC calculation

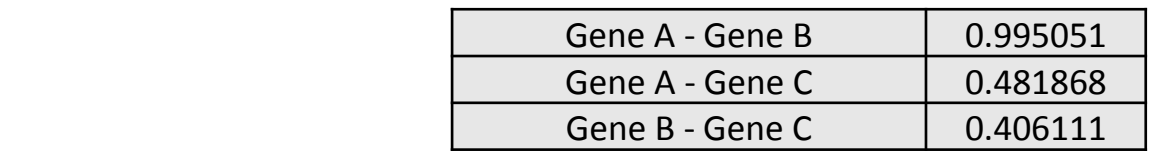

### Log likelihood score

- 여러 Biological data는 서로 다른 score 분포와 신뢰성을 가지고 있기 때문에 하나 의 기준으로 score를 통일 하는 것이 필요하다
- 이런 score 통일과 일관성 있는 데이터 신뢰성 평가를 위하여 네트워크 link benchmark를 할 때 Log likelihood score (LLS)를 사용한다.
- LLS를 구하기 위해서는 신뢰성 있는 Gold standard set이 필요하다.
- LLS 공식은 다음과 같다.  $LLS = \ln($  $P(L|E)/\sim P(L|E)$  $P(L)/\sim P(L)$ )

- P(L): 전체 pairs중에서 gold standard positive pair를 **뽑을** 확률이다.
- P(L|E): 특정 pair set에서 gold standard positive pair을 **뽑은** 확률이다.
- 즉 LLS는 특정 pair set에서 확률적으로 random에 비해서 positive pair를 얼마나 많이 뽑았는지를 나타낸다.

#### Benchmark

- 네트워크 performance를 측정 및 Log-likelihood score regression을 위한 선행 단계
- Gold standard를 사용하여 network의 performance를 측정한다.
- 성능을 측정할 때 보통 10,00개의 link를 하나의 bin으로 묶어 측정한다
- 2가지 Benchmark를 활용
	- Bin 하나당 PCC 값 대비 LLS를 측정하는 방법 (binLLS)
	- Bin별로 누적 유전자 수 대비 누적 LLS를 측정하는 방법 (cLLS)

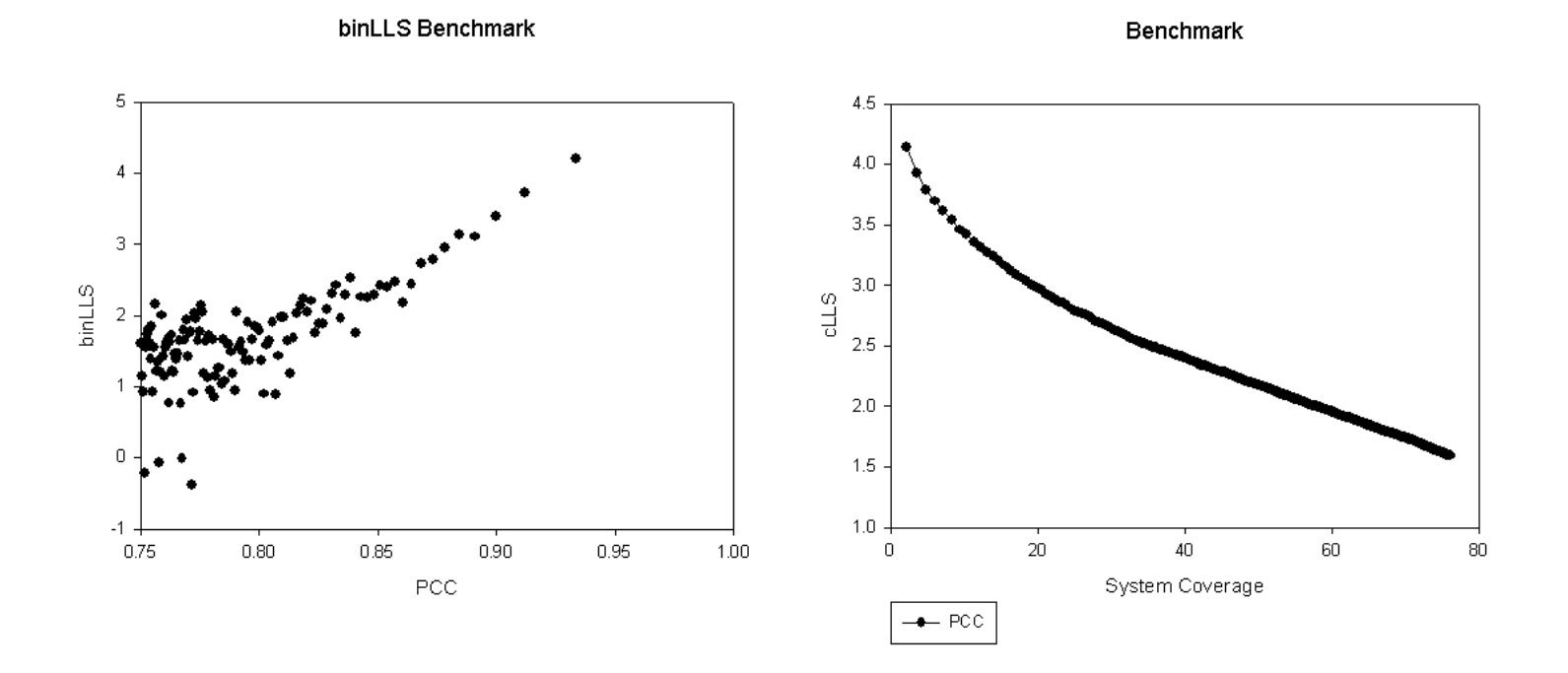

#### Regression

- Benchmark에서 측정된 LLS를 기반으로 regression model을 만들어 각 functional link별로 LLS를 맵핑하는 과정
- 보통 Sigmoidal function을 사용하여 regression model을 제작한다
- 낮은 PCC 쪽의 노이즈 부분을 적절하게 제거하여 가장 best fit된 model을 사 용한다

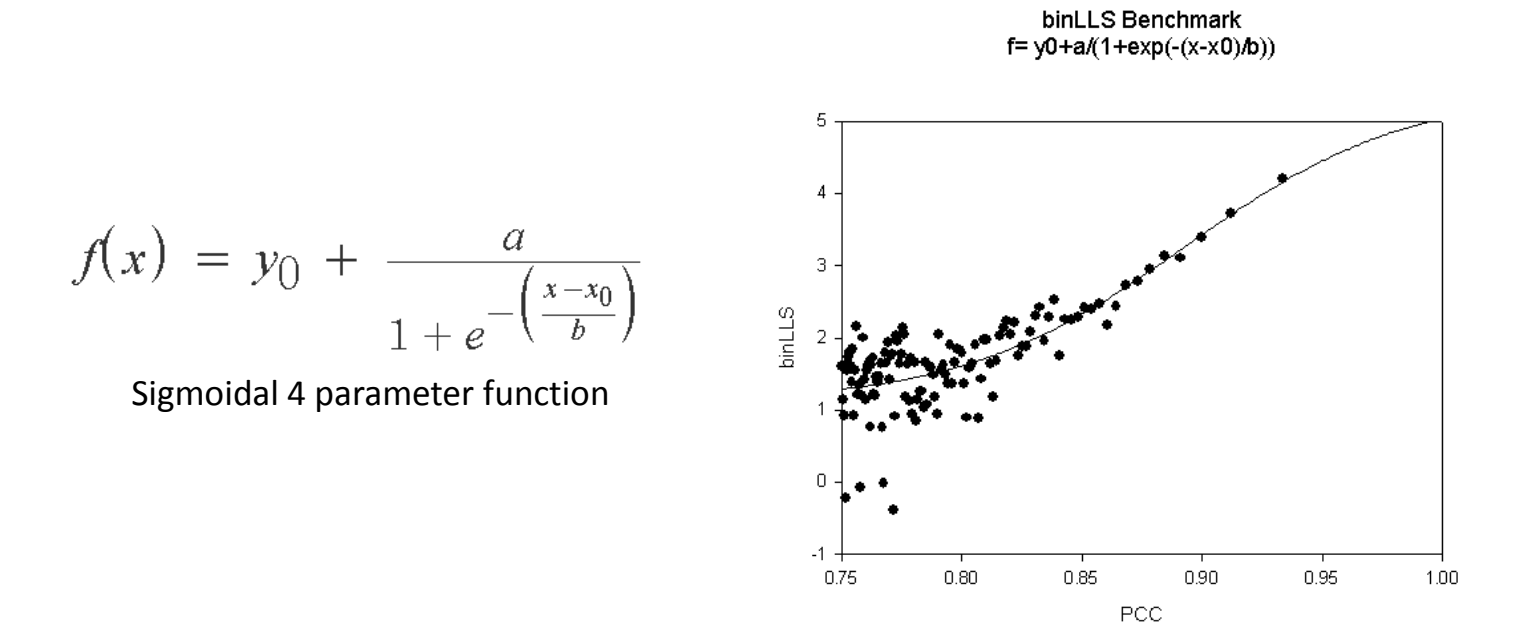

### Integration

- Weighted sum 공식
	- $WS = L_0 + \sum_{i=1}^n \frac{L_0}{D_i}$ D∙i  $\boldsymbol{n}$  $\frac{n}{i=1} \frac{\mu_0}{D \cdot i}$ , f or all  $L \geq T$
	- N: LLS threshold를 넘는 Evidences 개수
	- $L_0$ : Evidences중 최대값
	- D: Weighting factor
	- T: LLS threshold
- Optimization
	- D값과 T값을 조절 하여 네트워크 성능의 최적화를 시키는 과정

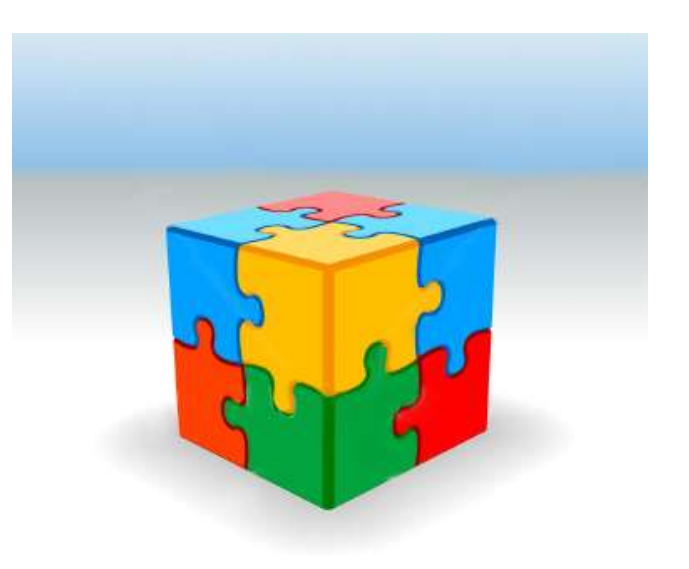

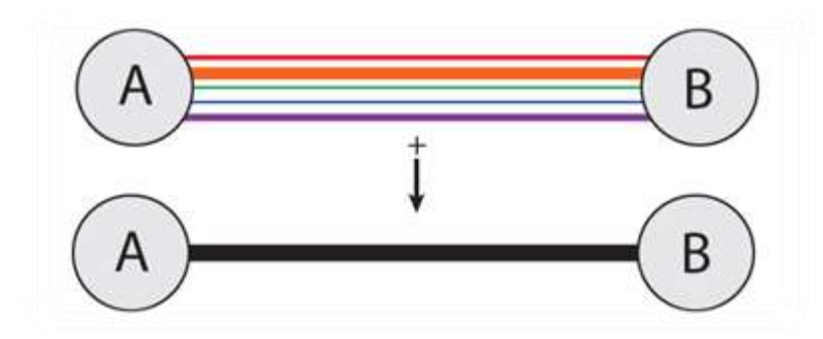

## 3. 준비 사항

- Linux가 설치된 PC 또는 Virtual machine
- R
- Affy Package
- Biocondutor Package
- Co-expression 네트워크 제작 프로그램
	- Expression matrix 제작 스크립트
	- Pearson correlation coefficient 계산 프로그램
	- Benchmark 프로그램
	- Sigmoidal function regression 프로그램
	- Integration 프로그램

## 4. 실습 내용

- Public에서 Microarray 데이터 받아서 Expression profile 만들기
	- 1. Gene Expression Omnibus 접속 ([www.ncbi.nlm.nih.gov/](http://www.ncbi.nlm.nih.gov/geo/)**[geo](http://www.ncbi.nlm.nih.gov/geo/)**[/](http://www.ncbi.nlm.nih.gov/geo/)*)*
	- 2. 원하는 Expression data 검색 (e.g. GSE5657)
	- 3. Supplementary file download (TAR of CEL) - 또는 다음과 같은 방법으로 다운로드가 가능 \$ wget ftp://ftp.ncbi.nlm.nih.gov/pub/geo/DATA/supplementary/series/GSE5657/GSE5657\_RAW.tar
	- 4. Microarray annotation packages 실행 \$ install\_annotation\_package.R
	- 5. Cel폴더 만들고 데이터 이동

\$ mkdir cel

\$ mv GSE5657 RAW.tar cel

- 6. TAR파일 압축 풀기 \$ tar -xvf GSE5657\_RAW.tar –C cel/
- 7. Expression matrix 제작 code 실행
	- \$ ./make expression matrix.R GSE5657

### • Output 형식

#### Expression matrix

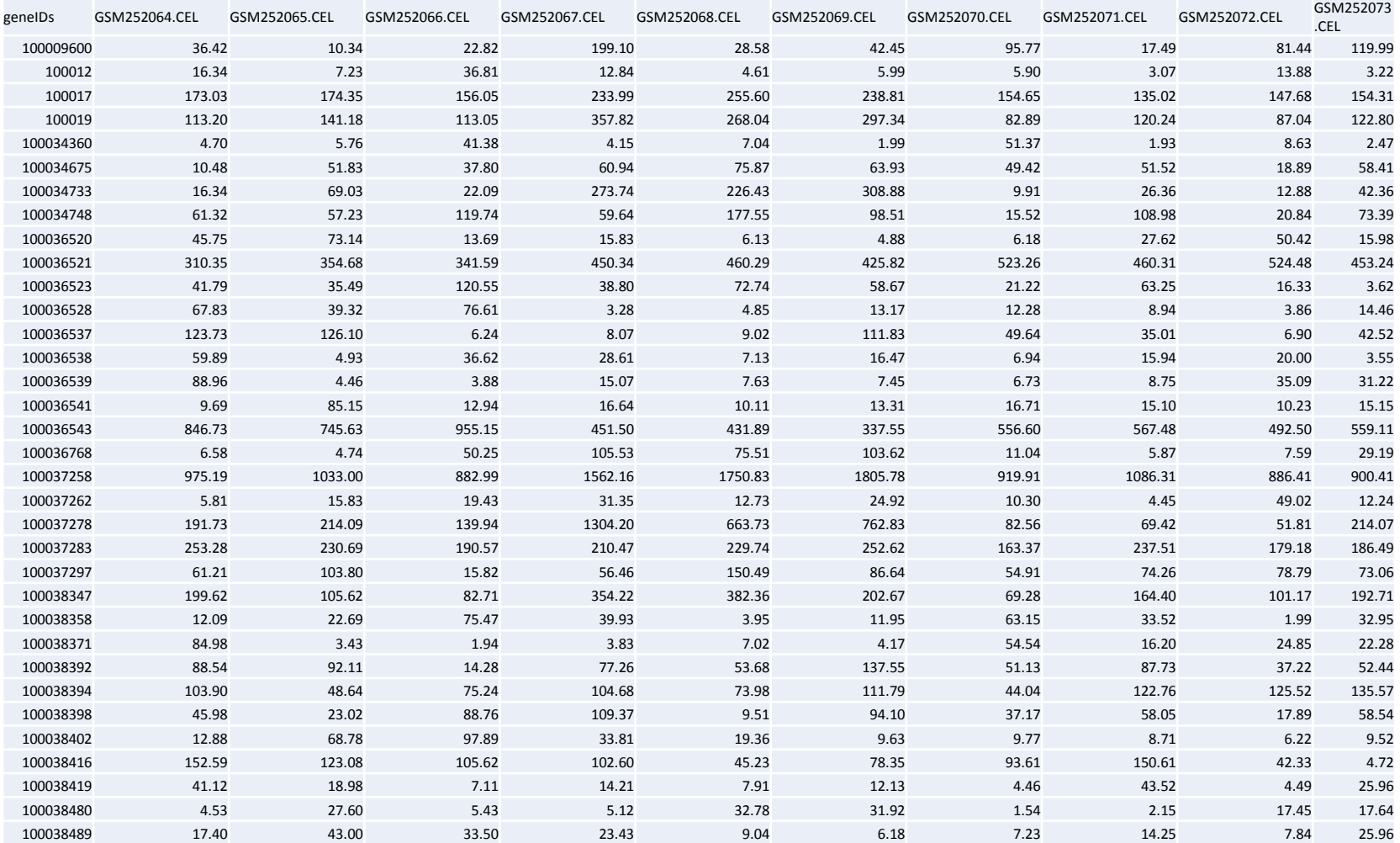

• Co-expression Network 만들기

- 필요 파일: Expression profile matrix, control 정보, co-expression network 제작 프로 그램

1. 실험 Control column 설정

\$ ./make\_control GSE5657

- 2. Log expression ratio 계산 및 Gene들간 Pearson correlation coefficient 계 산
	- \$ ./Ratio PCC Each Control.sh GSE5657
	- 내부 실행 파일
	- Probes2GenesByMeanValue.pl : 유전자 발현 평균 값 계산
	- Create\_log2Ratio\_Each\_Control.pl : 발현 값에 log를 취함
	- coexpression\_S\_CC\_log2 : PCC 계산 코드

#### • Output 형식

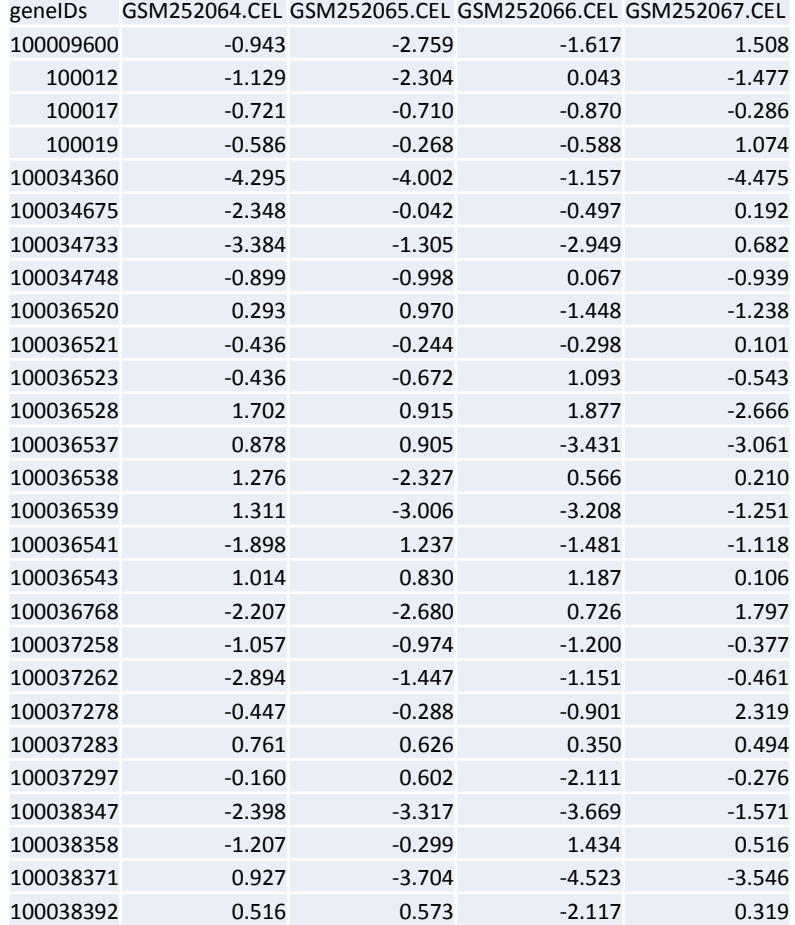

#### Log ratio matrix **PCC** of gene pairs

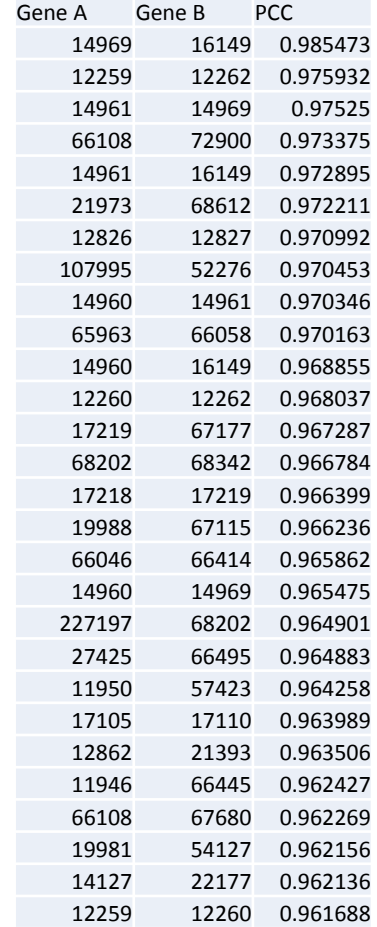

- 만들어진 Network를 Benchmark하여 Log-likelihood score를 구하기 - 필요 파일 : Gold standard pair file, Benchmark code,
	- 1. 각 Bin들의 Log-likelihood score와 누적 Log-likelihood score 구하기 Format: ./benchmark\_binLLS\_cLLS [binsize] [genomesize] [gold standard] [network] [report] [linkcnt limit]

\$./Benchmark BinLLS 0.632BST.py 1000 20058 mouse trainingset GSE5657/log2ratio.pcc.sort.dat GSE5657/log2ratio.pcc.sort.dat.report 30000

2. LLS Benchmark Plot을 그려보고 sigmoidal function으로 regression model 구하기

\$./draw benchmark binLLS.py -i GSE5657/log2ratio.pcc.sort.dat.report -o GSE5657 -a

3. Network를 sigmoidal 4 parameter function으로 regression 하기

Format: ./regression\_network [network file] [x threshold] [a] [b] [x0] [y0] > output \$ ./regression\_sigmoid4.pl GSE5657/log2ratio.pcc.sort.dat 0.93 -46395.00 -0.01239 0.80 2.19 > CoexpressionNetwork GSE5657

• Output 형식

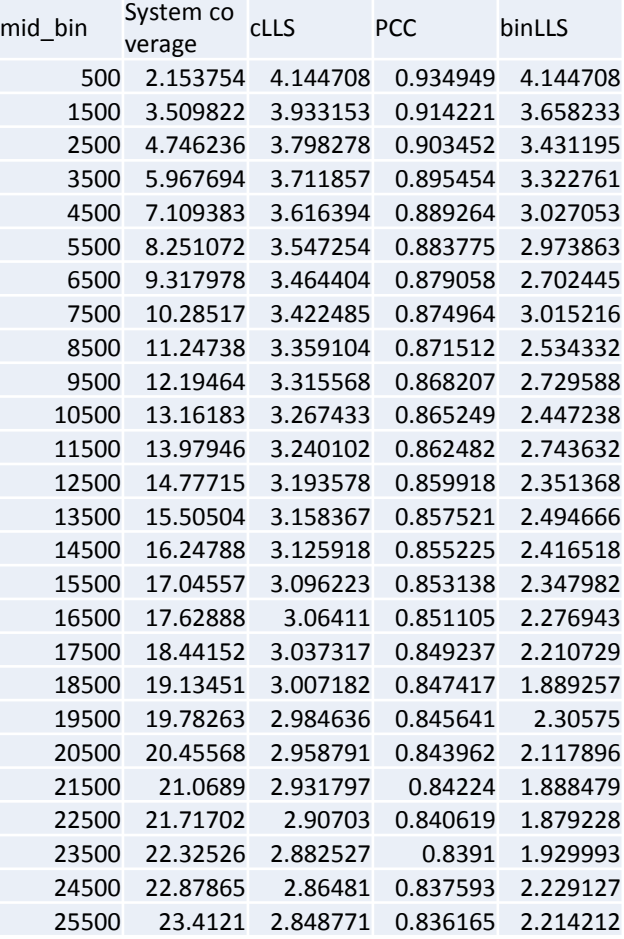

#### Benchmark file Benchmark Plot

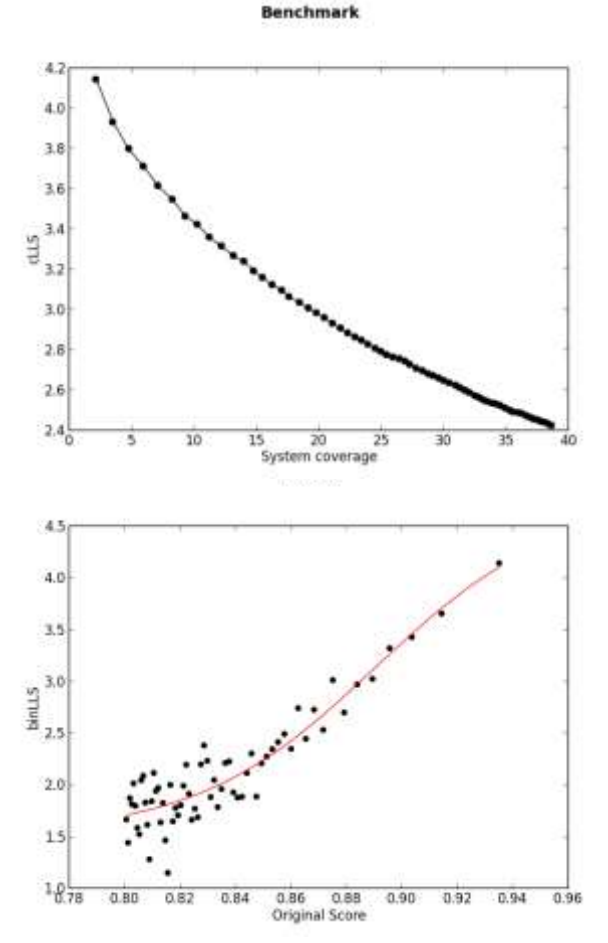

Bin(Dot) 하나당 1,000개의 Network links

#### • 잘 맞는 모델, 잘 맞지 않는 모델

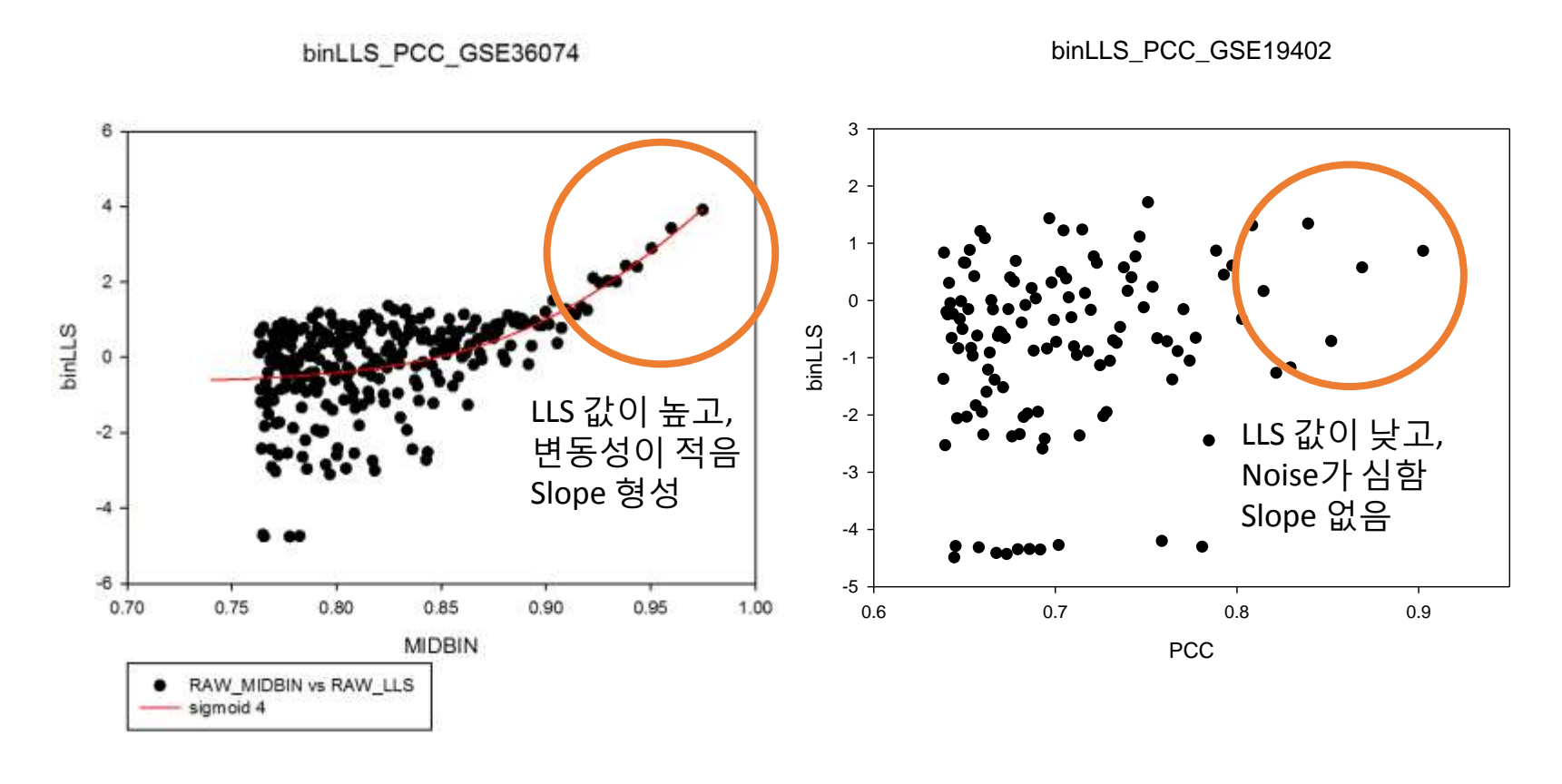

좋은 Network 2000 - 안좋은 Network

- 네트워크의 X threshold를 정하는 방법
	- Noise가 급격히 증가하는 부분
	- 보통 Bin의 LLS가 0 이하로 등장하는 부분에서 자른다

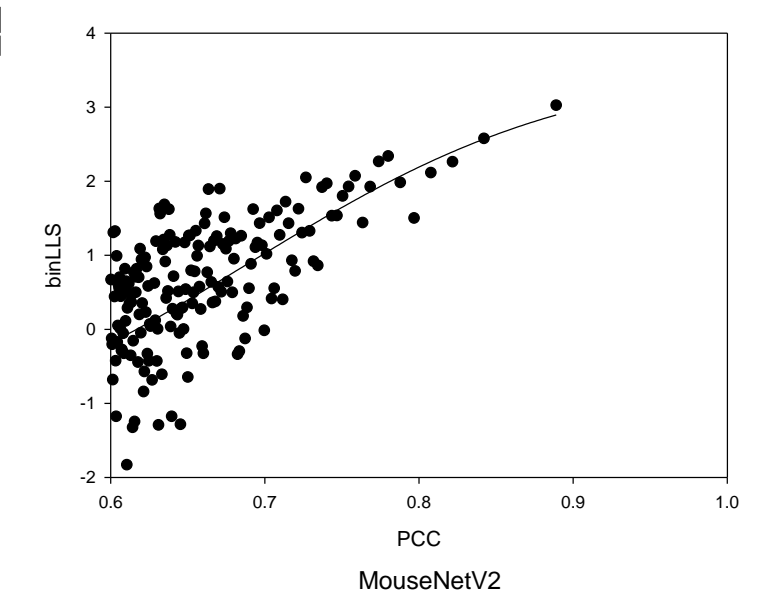

binLLS\_PCC\_GSE9954

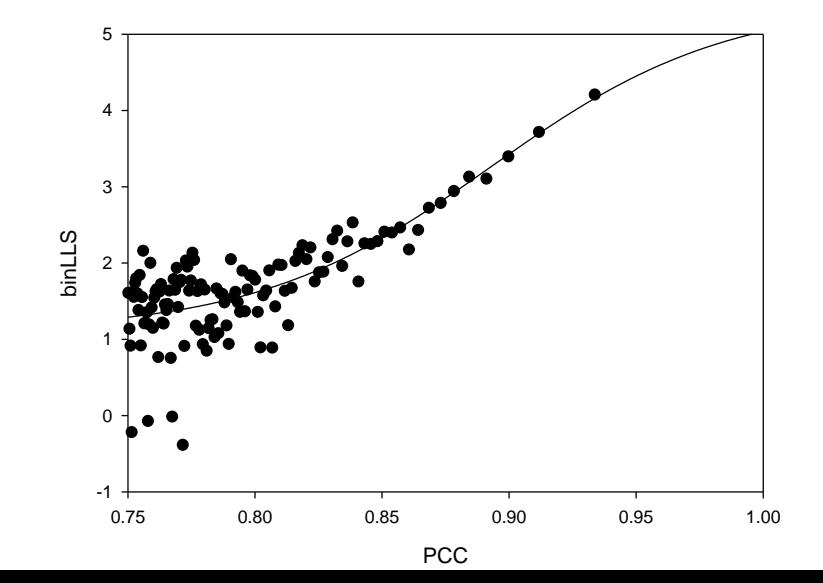

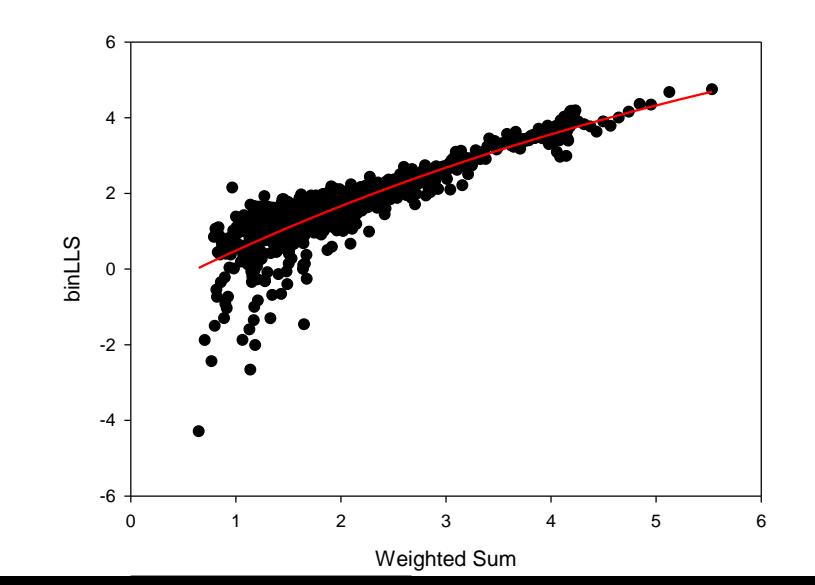

• Network Integration 하기

- 필요 파일: Integration 프로그램, Benchmark 프로그램, Gold standard, Regression 프 로그램

1. 하나의 파일로 Network 합치기

Format: ./join\_pair\_scores [output file] [# of networks] [network 1] [network 2] [network 3] …..

\$ ./join\_pair\_scores.pl join\_network 3 GSE11494\_network GSE3414\_network GSE8836 network

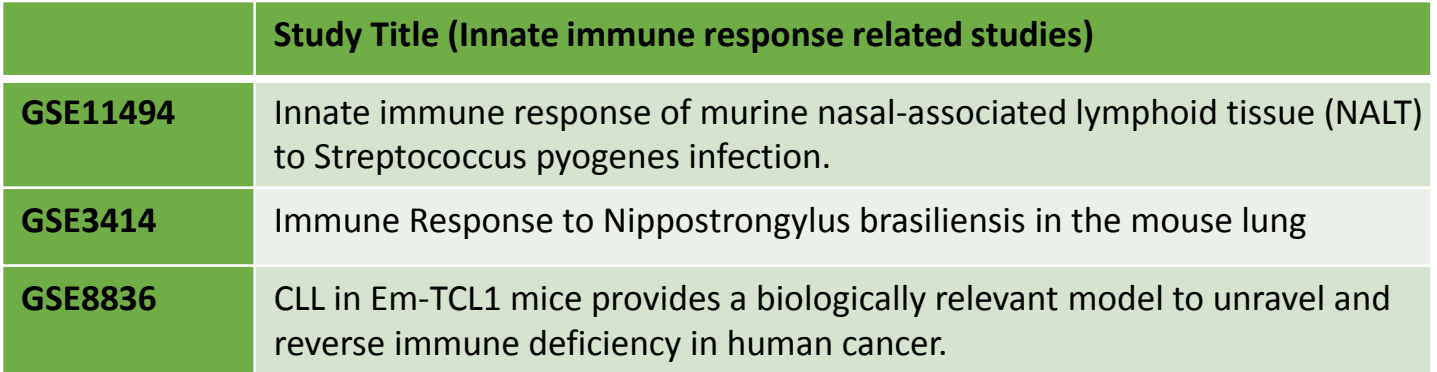

• Network Integration 하기

- 필요 파일: Integration 프로그램, Benchmark 프로그램, Gold standard, Regression 프 로그램

- 2. 여러 가지 weighting factor 적용 후 Benchmark 해보기 Format: ./concensus\_byWS [# of networks] [join file] [weighting factor] [LLS cutoff] > output file \$ ./concensus byWS.pl 3 join\_network 2 0 > weightedsum\_network D2 \$ ./cut sorted benchmark regression.sh weightedsum network D2
- 3. 적절한 weighting factor 결정하기
- 4. Network에 regression model 적용하기 \$ ./regression\_sigmoid4.pl weightedsum\_network\_D2.cut.sorted 0.5 12.39 2.41 4.54 -1.56 > integrated\_network

**Benchmark** 

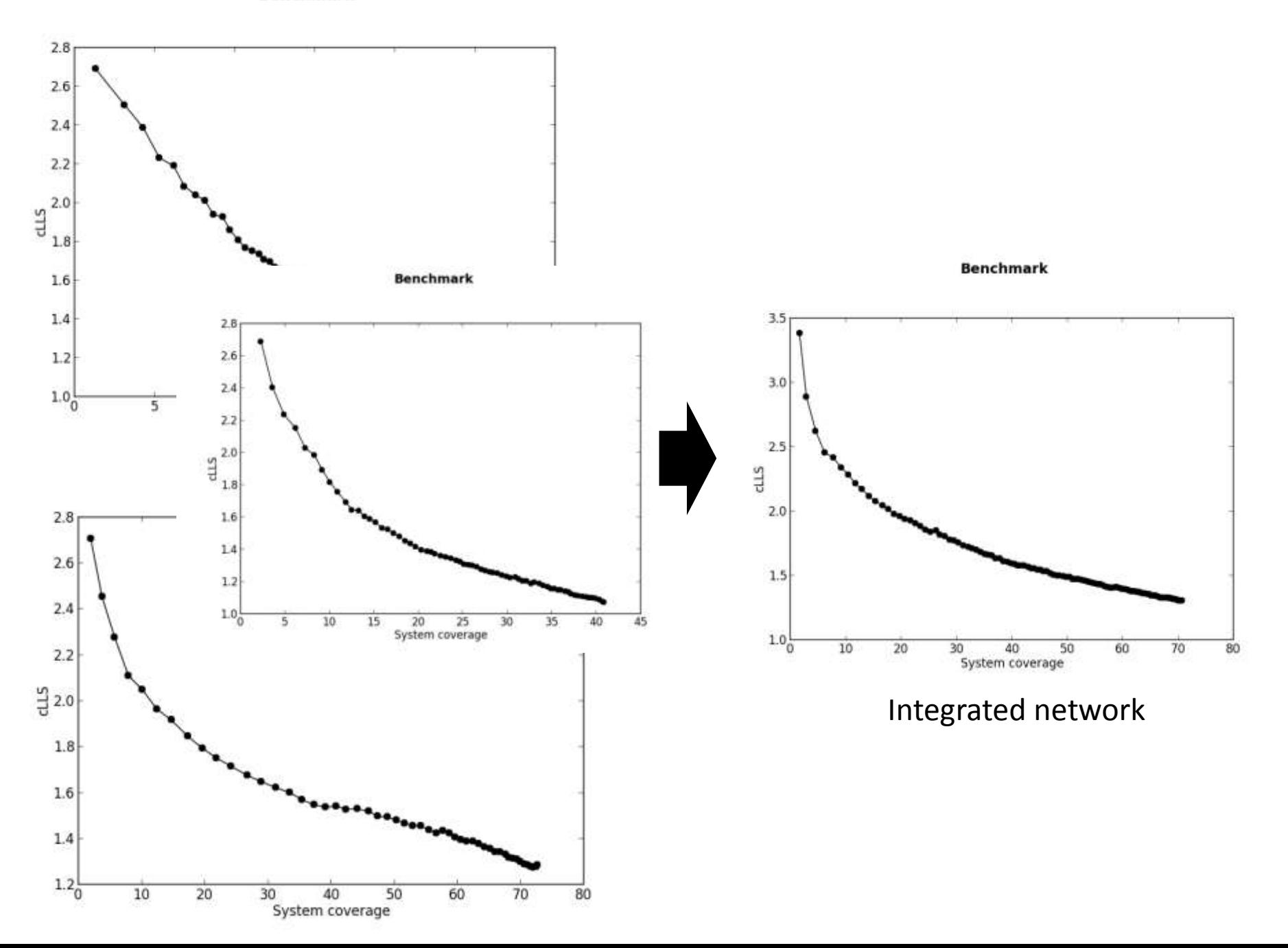

## 5. 참고문헌

- Joshua M. Stuart and Eran Segal et al., Science, 2003
- Insuk Lee and et al., *Science*, 2004
- Insuk Lee and Ben Lehner et al., *Nat Genet*., 2008
- Tak Lee et al., *Nucleic Acids Res.,* 2015
- Eiru Kim et al., *Nucleic Acids Res.,* 2016
- https://www.bioconductor.org/
- http://atted.jp/overview.shtml